# Come finire nella sezione esplora di Instagram, le 3 fasi del SdS

di Paolo Franzese

Come finire nella sezione esplora di Instagram? I [comunicati stampa di Instagram](https://www.facebook.com/groups/motivazionepersonalbranding/posts/1468602270166415) sull'Explore Ranking System ci offrono validi suggerimenti per capire meglio l'algoritmo e cercare di estrapolare una "regola" per finire nella pagina esplora di Instagram.

A questi comunicati aggiungiamo tutti questi anni di esperienza che mi hanno permesso di raggiungere determinati risultati non solo per me ma specialmente per i miei clienti.

## Siamo in guerra per l'attenzione

Gli algoritmi dei social devono operare per creare il feed perfetto per te, un lavoro discreto, perché deve sembrare che questi post suggeriti te li sia creati da solo. Se Instagram riesce a coinvolgerti di più, allora tu vorrai trovare altre fonti di interesse da seguire, agirai in maniera automatica per personalizzare progressivamente il tuo feed.

Il feed della tua home contiene post delle persone che segui in base a:

- Coinvolgimento;
- Pertinenza:
- Freschezza;
- Interessi degli utenti:
- Qualità dei contenuti.

All'altro estremo troviamo l'Explore Ranking System , in cui troverai altri post pubblici che potrebbero essere rilevanti e coinvolgenti per te ma di persone che non stai seguendo.

Come finire in queste sezioni? Come trovarsi tra i post dei feed di persone che non ti seguono?

Il feed della pagina esplora sarà un matrimonio tra una nuova esplorazione e quella sensazione di familiarità, tutto programmato dall'algoritmo per vincere la guerra dell'attenzione.

Come finire nella sezione esplora di Instagram? Cerchiamo di capire meglio cos'è il feed della sezione esplora.

## **Il feed di esplora su Instagram**

Per accedere alla sezione esplora devi cliccare sull'icona della lente d'ingrandimento .

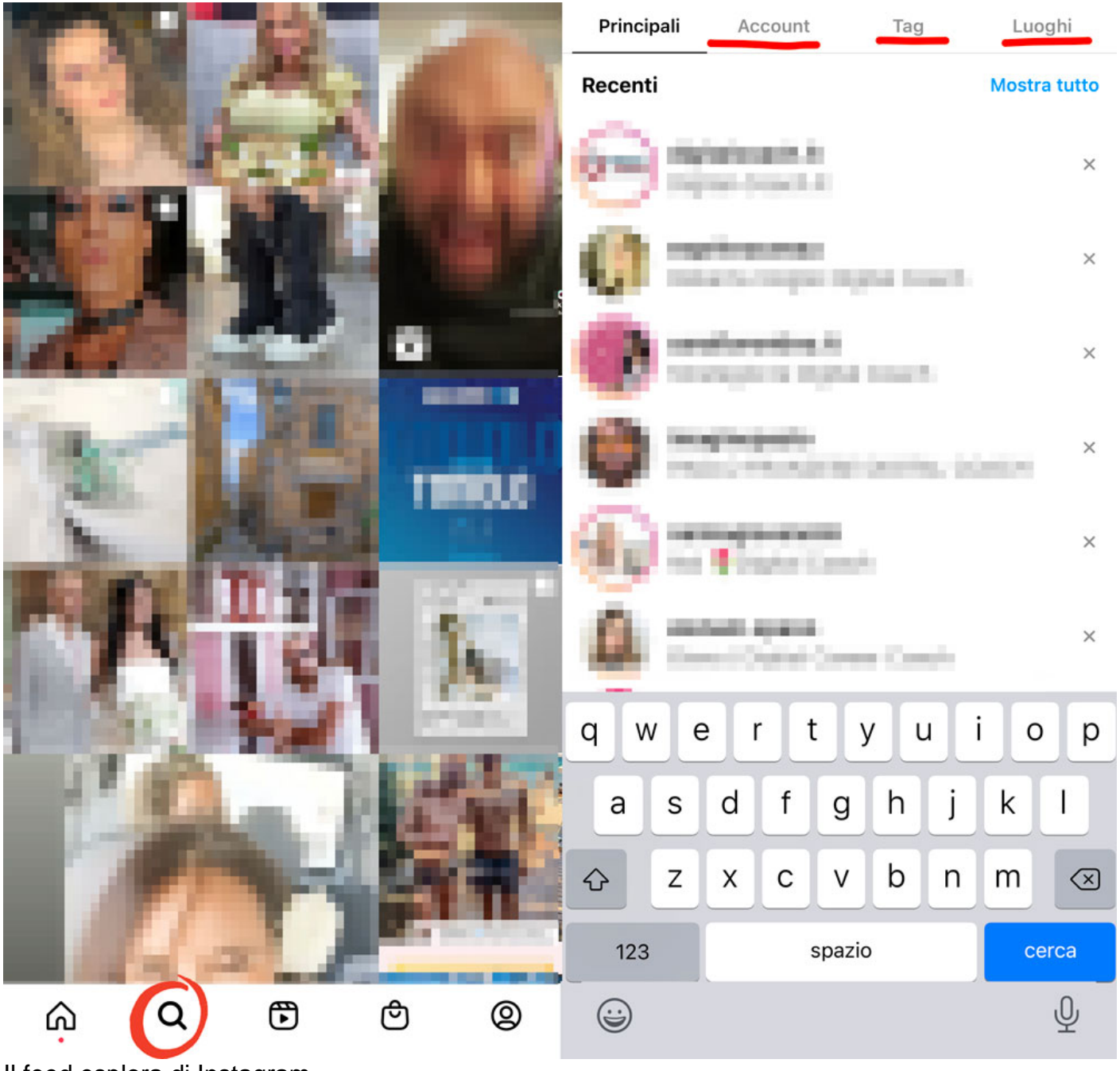

Il feed esplora di Instagram.

In questa sezione puoi cercare:

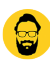

- Account:
- Tag (Hashtag);
- Luoghi.

Nel feed **Home** le persone vedono i post degli account che seguono, nel feed di **Esplora** c'è una classificazione attraverso un "sistema non connesso", in cui i post vengono scelti:

In base all'attività di un utente su Instagram e vengono quindi classificati in base a fattori simili.

– Amogh Mahapatra, ricercatore di machine learning di Instagram

Il feed è più popolato della home, ma è progettato per essere simile alla home, solo che troverai un luogo dove ti saranno mostrati contenuti di persone che non segui (io non seguo nessuno ed ho il feed ben popolato) ai quali potresti essere interessato, che potrebbero piacerti, contenuti in base a quelli con cui hai già interagito su Instagram.

L'idea è di mostrare agli utenti i contenuti che probabilmente piaceranno di più, per mantenere per più tempo le persone sulla piattaforma, per poter mostrare più annunci e quindi fare più **profitto**.

Non c'è connessione tra esplora e i post suggeriti, in questa pagina ci saranno post consigliati da parte di persone che non segui, in pratica otterrai i potenziali contenuti ai quali potresti essere interessato.

? **Nota**: hai la possibilità di "raffinare" la tua sezione Esplora cliccando sul post che vorrai più vedere e poi su "Non mi interessa".

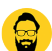

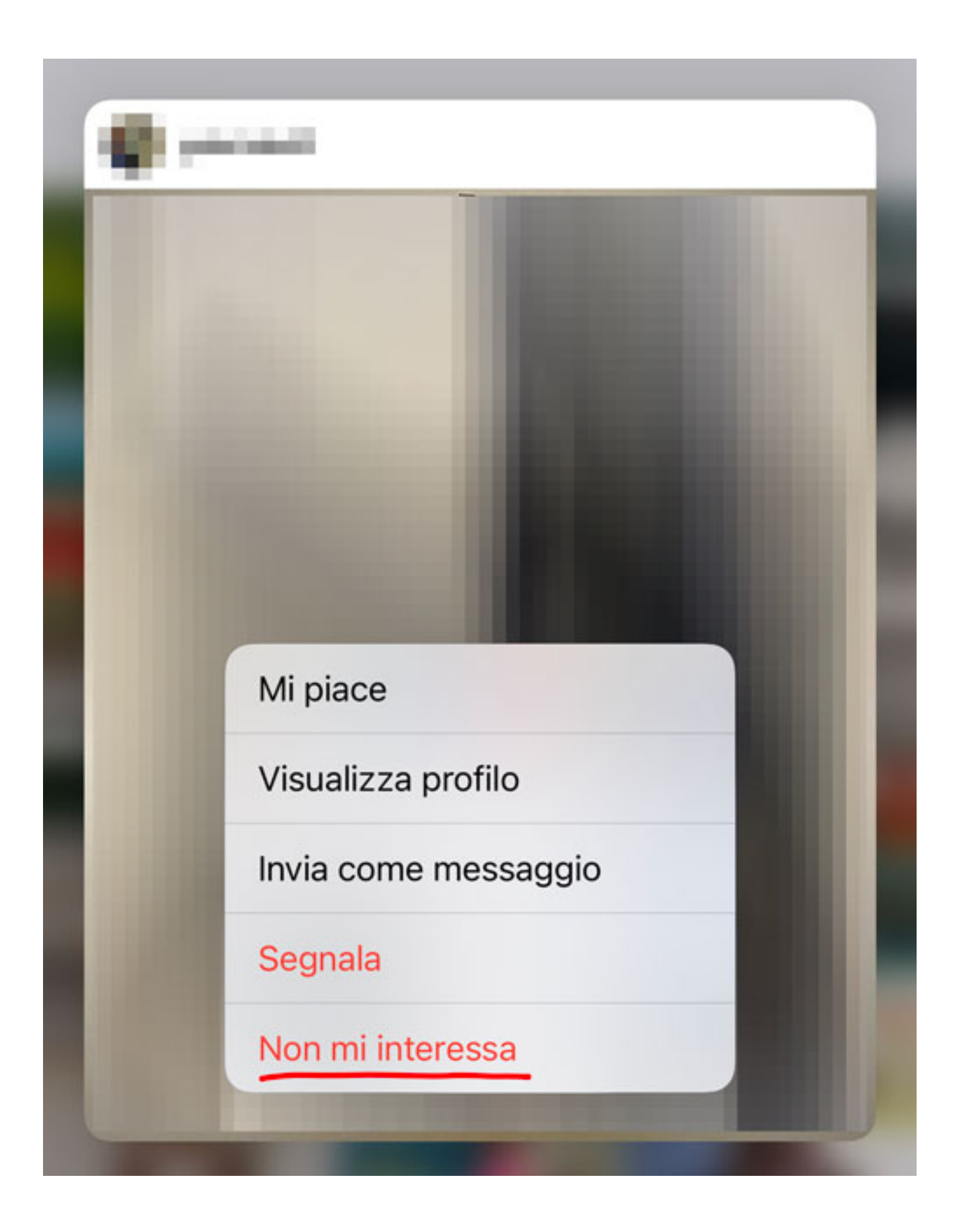

Come finire nella sezione esplora di Instagram? Studia le fasi dell'algoritmo.

## **Come ritrovarsi nella sezione esplora di Instagram?**

Ci sono migliaia di parametri che influenzano il feed di Instagram:

- Gusti personali dell'utente;
- Popolarità dei contenuti;
- Unicità di un post;
- "Action" eseguite sui contenuti;
	- Like;
	- o Interazioni;
	- o Condivisioni;
	- o Salvataggio di un post;
	- Altro…

Come hanno progettato il sistema di classificazione dei post suggeriti? I seguenti diagrammi di flusso mostrano la differenza fondamentale tra un sistema di suggerimenti connesso rispetto a un sistema di suggerimenti non connesso (**SdS**).

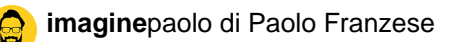

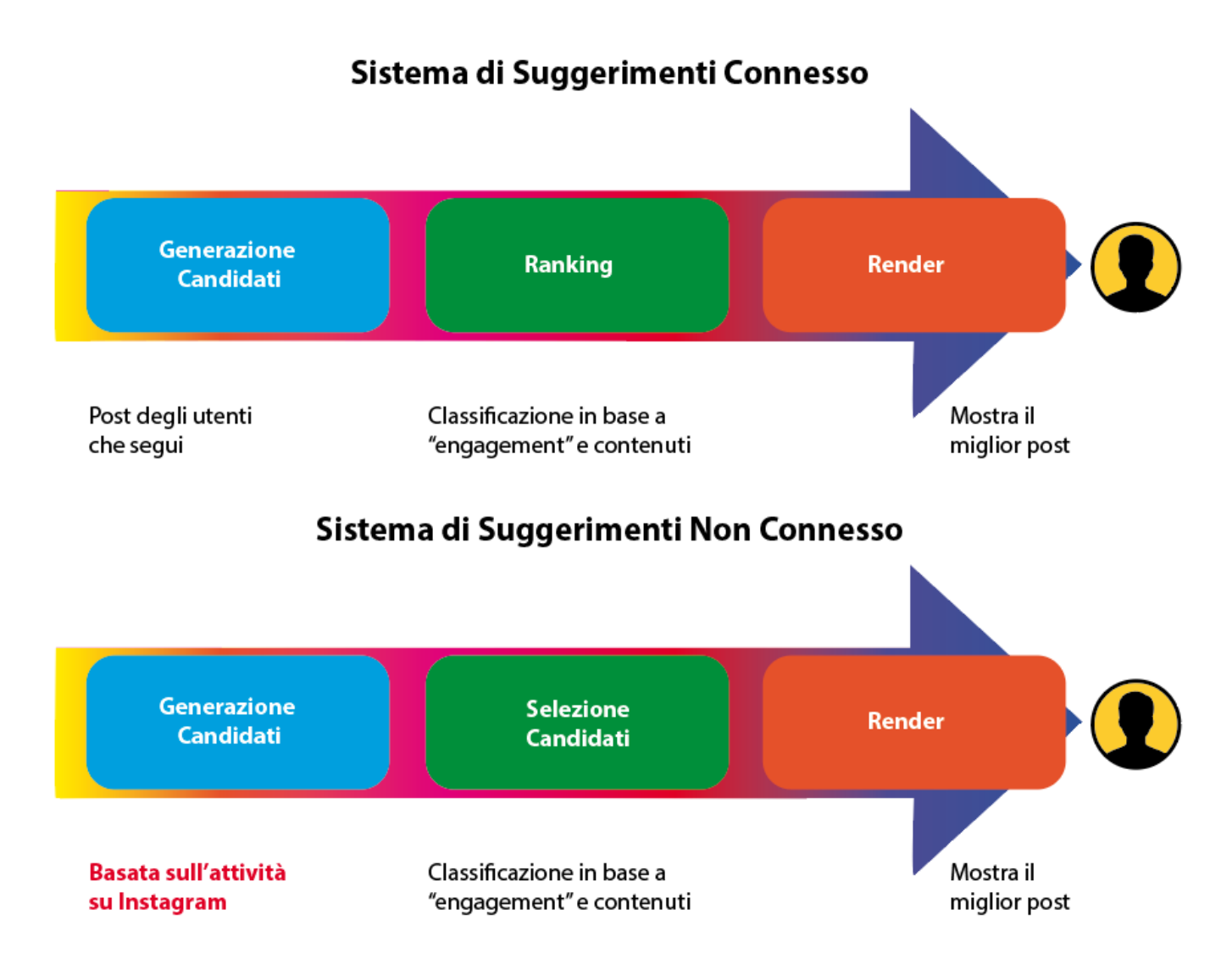

**SdS** – Differenza tra un sistema di suggerimenti connesso rispetto a un sistema di suggerimenti non conne

Per la costruzione della sezione esplora sono state individuate **3 fasi**:

#### **Prima fase: generazione dei candidati**

Supponiamo che tu segua diversi profili di "**Digital Coach**" nel tuo feed avrai tutti i contenuti affini a questo interesse, contenuti che riguardano "Digital Coach".

In questa prima fase di generazione dei candidati, Instagram provvederà a recuperare tutti i candidati a cui un utente potrebbe essere interessato, si parte da **miliardi** di contenuti. Il recupero sarà in base a interessi espliciti o impliciti, una semplice fase di richiamo.

Si campionano **500** candidati dall'inventario idoneo e poi vengono inviati alla seconda fase di classificazione.

### **Seconda fase: selezione/classificazione dei candidati**

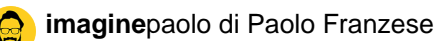

Instagram prende quella grande pila di contenuti generati e inizia a classificarli dal migliore al peggiore. La classificazione avviene in base all'engagement e il contenuto stesso. La classifica esatta di questi contenuti dal migliore al peggiore varierà per ogni singolo utente. Quindi i contenuti di "Digital Coach" possono essere classificati in modo leggermente diverso per diversi utenti.

Supponiamo che ci sono utenti che interagiscono meglio sui feed con post a carosello, allora Instagram provvederà a classificare i caroselli più in alto per quegli utenti.

In questa fase di selezione dei candidati, l'algoritmo di classificazione lavora su questi candidati e seleziona il miglior sottoinsieme, che viene infine mostrato a un utente.

Entrano in atto dei modelli di distillazione:

- **Primo passaggio**: una distillazione con caratteristiche minime per ottenere i **150** candidati di più alta qualità e più rilevanti su 500;
- **Secondo passaggio**: una distillazione con caratteristiche più dense per ottenere i **50** candidati di più alta qualità e più pertinenti su 150;
- **Passaggio finale**: una distillazione con caratteristiche più profonde, dense e sparse per selezionare i **25** candidati di più alta qualità e più pertinenti su 50.

È tutto personalizzato, raramente capiterà di avere due feed di esplora uguali.

Una volta che Instagram ha questa classifica dal migliore al peggiore per quell'utente specifico allora abbiamo il rendering.

### **Terza fase: rendering dei candidati**

La fase dove viene mostrato semplicemente il contenuto per l'utente finale, quei **25** contenuti finali saranno i candidati mostrati agli utenti nella sezione esplora di Instagram.

Come finire nella sezione esplora di Instagram? Posizionati meglio.

## **Come posizionarsi meglio?**

In che modo tutte queste informazioni possono aiutarti a classificarti? In che modo puoi posizionarti meglio nella sezione esplora?

Ora diamo un'altra rapida occhiata a quelle *tre fasi* e cerchiamo di capire:

- Quali parti possiamo controllare;
- Quali parti non possiamo controllare.

Ora dobbiamo scoprire quale fase puoi effettivamente utilizzare per posizionarti meglio nel feed esplora di Instagram.

Nella terza fase di rendering non c'è niente che tu possa realmente fare, questo è solo un

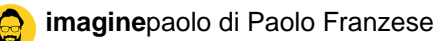

processo di Instagram per inserire il contenuto nei feed degli utenti.

Nella prima fase non c'è niente che tu possa fare. In questa fase vengono selezionati account detti seed. Il tuo feed sarà popolato da contenuti di quelli con cui hai ha interagito per più tempo, vengono analizzati e poi scelti sempre prendendo quelli affini, quei contenuti a cui potresti essere interessato.

Praticamente e migliaia di contenuti potenzialmente idonei per questa fase.

Qui non puoi influenzare i candidati a generare il nuovo feed, non puoi proprio fare niente, non puoi fare nulla per influenzare la prima fase di generazione, né positivamente e né negativamente.

Ciò significa che c'è solo una parte su cui puoi concentrarti ed è la seconda fase nota come **selezione dei candidati** o **classificazione dei candidati**.

In questa fase ci viene in aiuto questo grafico. Tutte le attività di un utente su Instagram ci aiutano a costruire un grafico virtuale dei loro interessi. Quello che devi fare è diventare un "seme", ogni nodo in questo grafico è un potenziale seme.

? **Nota**: cos'è un seme? Un autore o un media verso il quale si è mostrato interesse esplicito.

Ogni seme viene utilizzato come INPUT per creare quelle pile di contenuti simili o autori simili.

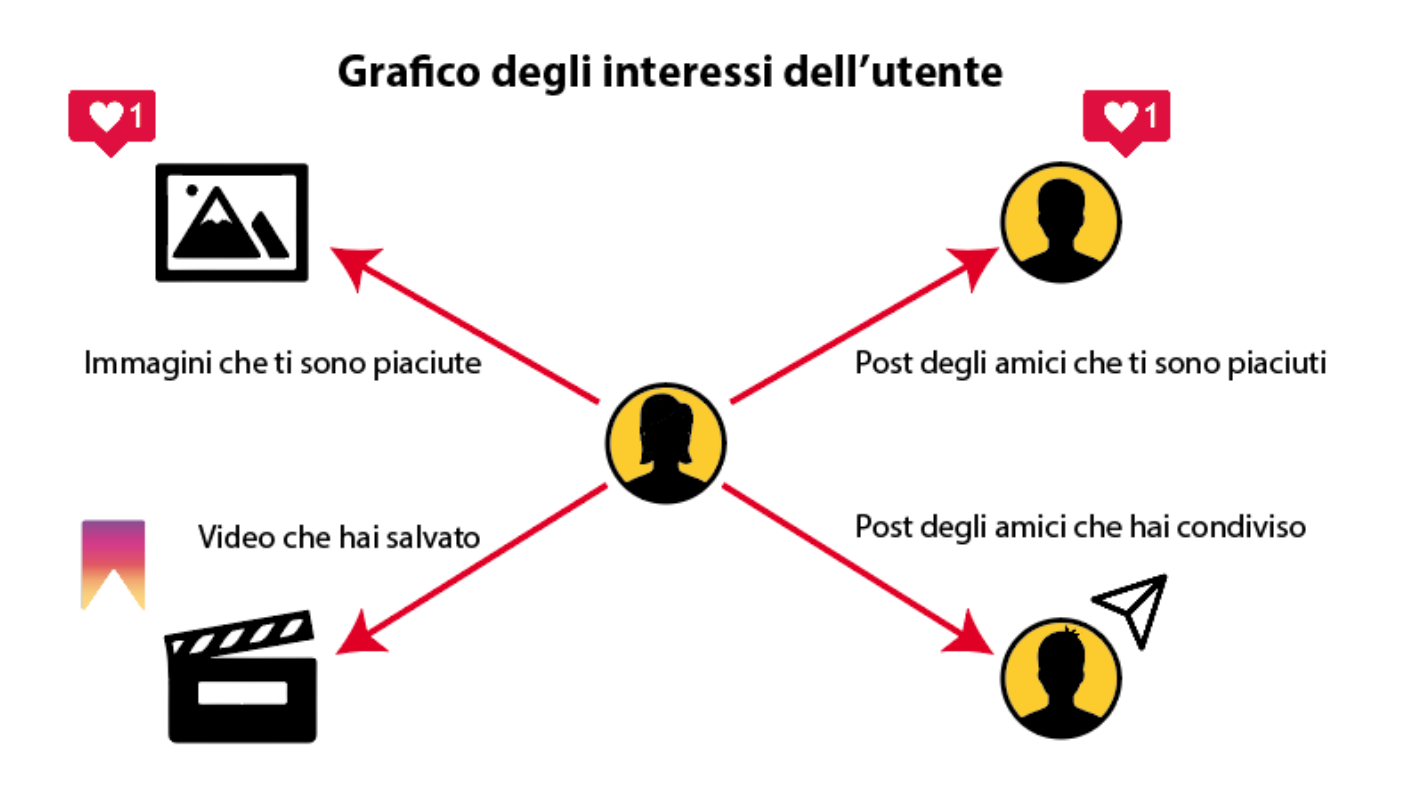

Grafico degli interessi dell'utente.

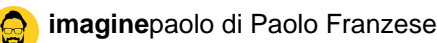

Per cui cerca di creare contenuti che inneschino azioni e che possano diventare seme a loro volta.

Come finire nella sezione esplora di Instagram? Crea buoni contenuti.

## **Lavora sulla seconda fase**

In questa fase Instagram prende quella grande pila di contenuti che può potenzialmente mostrare a un utente sul feed esplora e la classifica dal migliore al peggiore.

Non dimenticare il tuo obiettivo, ovvero produrre ciò che può influenzare per essere presente dove Instagram classifica i contenuti.

C'è una fase di aggregazione e ordinamento per ottenere i primi N media co-occorrenti ( combinazioni di parole che appaiono con maggiore frequenza per quel tema) come raccomandazioni per un dato **seme**.

Bisogna perfezionare il nostro racconto per comparire come co-occorrenti così Instagram ci classificherà per quello che facciamo realmente:

- Coerenza nei messaggi che postiamo;
- Semplificare l'associazione con account simili;
- Usare regolarmente hashtag simili;
- Collegarsi con altri account della stessa nicchia.

Dobbiamo creare contenuti così buoni che Instagram non possa fare a meno che classificarci proprio in cima a questa pila. Qui troverai il tuo pubblico, centinaia di migliaia, o anche **milioni di persone**, a settimana.

Come finire nella sezione esplora di Instagram? Classificati in alto.

## **Come classificarsi in alto?**

Sicuramente per i posti nuovi, il posizionamento si adatta in base alla risposta iniziale. Per classificarsi bene in alto è necessario concentrarsi in assoluto sul creare i **migliori contenuti** per la tua nicchia. Devi impegnarti per creare contenuti meglio di chiunque altro. Se riesci a creare contenuti migliori di chiunque altro nella tua nicchia, allora supereranno la concorrenza.

Nella fase di selezione dei candidati, Instagram li metterà in cima alla pila e probabilmente ad un certo punto a chiunque sia interessato alla tua nicchia, gli saranno presentati i tuoi contenuti. Se migliori continuamente i tuoi contenuti, potranno essere mostrati a milioni di persone ogni settimana.

Secondo Instagram ciò che rende ottimi contenuti è un metodo di classificazione dei contenuti in base a fattori sia positivi e che negativi.

I fattori positivi sono:

- Like:
- Commenti:
- Salva.

I fattori negativi sono:

- Non interessa;
- Vedi meno post come questo.

Considerando che sono un Informatico e Matematico possiamo mettere tutto in una formula:

```
Valore(Post) =
(probabilità_like)^peso_like * (1-probabilità_non_interessa)^peso_vedi_meno
```
Se vieni condiviso con un pubblico grande allora potrai crescere molto velocemente, ma potresti non finire all'interno del algoritmo.

? Esempio : fare tante azioni freneticamente, come mettere Mi piace ad altri post, in realtà non porta ad alcun beneficio.

Interessante la menzione da parte di Instagram del tempo di visualizzazione, ovvero quanto tempo un utente spende per un contenuto, quanto tempo spende un utente per:

- Guardare un [Reel](https://www.imaginepaolo.com/2020/08/reels-di-instagram-come-funziona/);
- Guardare un'immagine;
- Guardare in video [IGTV;](https://www.imaginepaolo.com/2020/12/come-funziona-igtv-instagram/)

Maggiore è il tempo di visualizzazione e il più alto il tempo di sessione su quel contenuto, ed è una cosa molto importante per classificarti in alto. Più aumenti il coinvolgimento e più i ottieni fattori di ranking positivi.

Come finire nella sezione esplora di Instagram? Provo a fornirti un elenco di azioni che possono aiutarti.

## Come finire nella sezione esplora di Instagram

Nello specifico quali azioni devi eseguire per finire nella sezione Esplora di Instagram?

? Nota – parti da due ingredienti fondamentali da utilizzare:

- Perseveranza: tante prove e tanta costanza, pubblica i tuoi contenuti, testa e migliora, testa gli stili, gli argomenti, l'estetica, testa tutte quelle cose che possono portare un maggiore coinvolgimento degli utenti verso i tuoi contenuti.
- Analisi dei dati: segui le [migliori indicazioni per ogni formato,](https://www.imaginepaolo.com/2020/11/come-ottenere-migliaia-di-follower-su-instagram/) il coinvolgimento va oltre i "mi piace" e i commenti, crea contenuti che le persone vorranno condividere. Quali impression arrivano da Esplora? Trova nelle statistiche Insight quali contenuti funzionano meglio.

? Esempio : analizziamo questo [post](https://www.instagram.com/p/CKGnvfxn7pj/) cliccando su Visualizza dati statistici e vediamo che con 2.243 Impression il 10%, ovvero 237 persone, hanno trovato il post nella loro sezione Esplora.

La sezione esplora di Instagram nelle statistiche

? Nota – segui poi questa lista di azioni:

- Impara dagli altri creatori della tua stessa nicchia;
- Cosa funziona per gli altri, cosa coinvolge di più?
- Quale "tono" sembra essere migliore per il tuo pubblico?
- C'è uno stile visivo che funziona meglio? Meglio foto "dinamiche" e brevi video, che foto statiche.
- [Che tipo di didascalia innesca più risposte](https://www.imaginepaolo.com/2020/11/come-scrivere-su-instagram-con-il-metodo-aida/)?
- Instagram vuole il successo dei Reels, pensaci due volte prima di ripubblicare un TikTok , [i video con filigrana possono essere bannati](https://www.facebook.com/groups/motivazionepersonalbranding/posts/1401232216903421);
- Coinvolgi la tua community, avvia e partecipa alle conversazioni del brand nella sezione commenti, nei messaggi diretti e su altri canali attivi del brand;
- L'algoritmo di Instagram dà la priorità alla tempestività (Recency), se il tuo post è nuovo di zecca verrà mostrato a più follower.
- Pubblica quando il tuo pubblico è online (dalle 11 alle 13 e la sera tra le 19 e le 21);
- [Geotag, tag account e hashtag](https://www.imaginepaolo.com/2020/11/come-utilizzare-gli-hashtag-di-instagram-per-crescere-piu-velocemente/) sono modi aggiuntivi per estendere la portata dei tuoi contenuti all'interno della sezione Esplora;
- Fai apparire i tuoi contenuti dove le persone stanno cercando.

Ci vuole lavoro e vedrai, col tempo scoprirai cos'è che funziona e cosa non funziona, [se hai](https://www.imaginepaolo.com/consulenza/)  [bisogno di aiuto non esitare a contattarmi](https://www.imaginepaolo.com/consulenza/).

Per oggi basta se ti è piaciuto questo articolo assicurati di lasciare un commento, se vuoi imparare di più sul marketing e su Instagram unisciti al mio [Gruppo IMAGINERS](https://www.facebook.com/groups/motivazionepersonalbranding/).

È tutto da parte mia, ci vediamo al prossimo post.

Da un articolo scritto da Paolo Franzese il 26 Luglio 2021